# Zioyou OpenAPI Bbs Class

## - 게시판 연동 API -

### 문서정보(Document Information)

- 1. 문서생성
	- 1) 작성자 : 지오유 기업부설 연구소 신달수소장
	- 2) 작성일자 : 2012년 11월 23일
	- 3) 문서번호 : ZioYou-BBS-Link-20121123001
- 2. 문서최종개정이력
	- 1) 최종개정자 : 지오유 기업부설 연구소 박정욱과장
	- 2) 최종개정일 : 2014년 08월 09일
	- 3) 최종문서번호 : ZioYou-BBS-Link-20140809001

페이지 1 / 9

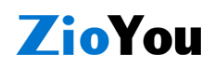

## 목차

- 1. 기본연동 규격
- 2. 정책 및 규정
- 3. 게시판(BBS) 연동 API
- 4. Sample

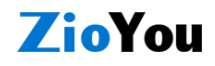

페이지 2 / 9

## 기본연동 규격

### 1. 연동포트

보안 및 범용성의 이유로 80포트 또는 443포트만을 사용하여 연동 합니다. 그 외의 다른 포트는 사용할 수 없습니다.

#### 2. 전송방법

클라이언트는 http request 및 http, https를 통해 호출합니다.

- 3. 호출자는 Http Sync통신을 통해 결과값을 확인할 수 있습니다.
	- 1) 성공 : String "success"
	- 2) 실패 : String "failed:실패사유"
	- 3) 결과값은 JSON Sring 형태로 전달됩니다.
- 4. 호출자의 서버 페이지는 사전 등록되어야 합니다.
	- 1) 본 OpenAPI는 "HTTP\_REFFERER" 를 체크합니다. AuthKey를 사전에 발급받으셔야 합니다.
	- 2) 그러므로, 호출하는 서버 페이지의 URL은 반드시, 사전 등록 되어 있어야 합니다.
	- 3) 지정한, 페이지에서의 호출만 받아들입니다.
	- 4) URL 유효기간을 체크합니다. 호출하는 OpenAPI URL은 재사용이 불가능 합니다.
- 5. 정확한 연동결과를 위해 외부시스템과 그룹웨어간의 "코드매칭" 작업을 할 경우도 발생합니다.
	- 1) 이종 시스템간 연동이기 때문에 그룹웨어에 사용자의 부주의로 인한 중복코드 입력 시 원하지 않은 데이터의 훼손이 일어날 수 있음을 주의하시기 바랍니다.
	- 2) 부주의로 인한 사용자 데이터의 훼손은 지오유에서 일체 책임을 지지 않습니다.

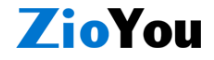

### 정책 및 규정

지오유 그룹웨어 외부연동 API 사용에 대한 정책 및 규정입니다.

#### 1. 외부연동의 이용목적

- 가) 외부연동 API의 개발목적은 이종 시스템간의 업무를 자동적/능동적으로 Sync 하는 것으 로 타시스템과 그룹웨어와의 데이타 연동에 있습니다.
- 나) 외부연동 API는 지오유의 자산이며 허가되지 않고 API를 이용하여 어플리케이션을 개발 할 경우 민/형사상의 책임을 물을 수 있습니다. ※ 외부연동의 견적 및 문의는 고객센터 070-7094-6400번으로 연락 주시기 바랍니다.
- 2. 외부연동의 사용방법
	- 가) 게시판(BBS) API는 외부시스템의 정보를 받아 그룹웨어 특정 게시판에 글을 POST하는 기 능입니다. 마치 구글캘린더 API를 이용해서 새로운 이벤트를 등록하는 방식과 동일하다 고 볼 수 있습니다.
	- 나) SSO로 유입되는 정보가 없는 경우 상황에 따라 아무 동작 없이 끝나거나, 빈 페이지를 표시하게 됩니다.

에러코드는 Sync통신으로 에러의 내용이 반환됩니다.

다) 단. 외부시스템과 SSO연동을 사용하기에 앞서 그룹웨어와 외부시스템간에 사용자 계정 정보를 정확히 유입시켜야 합니다. 관리자 및 외부연동 시스템코드의 무분별한 유입으로 인한 데이터의 훼손은 지오유에서 일체 책임을 지지 않습니다.

### 3. 외부연동 시 사용자데이터 보호 대책

지오유에서는 사용자의 데이터를 취급함에 있어 변조 또는 훼손되지 않도록 안전성 확보를 위하여 다음과 같은 기술적/관리적 대책을 강구하고 있습니다.

가) 도메인 확인

그룹웨어에 등록된 도메인이 없을 경우(=계약정보) 무조건 에러코드를 리턴합니다.

나) 접속지(호출) 클라이언트의 IP 등록 원격지(호출)서버의 IP를 관리자가 등록 지정, IP와 도메인이 미리 등록되지 않을경우 에 러코드를 리턴 할 수 있습니다.

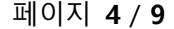

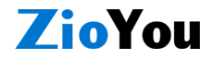

## 게시글 POST 기능 API

### 1. 기능 정의

본, OpenAPI는, 타시스템에서 글을 작성하면 지오유 그룹웨어 특정 게시방에 자동으로 복사글 이 써 지도록 하는 기능입니다. 여기서, 타시스템이란 주로 홈페이지 같은 외부 시스템을 말합 니다. 이미 로그인한 주체이기도 합니다. OpenAPI에서 정의되는 값들을 그룹웨어로 넘겨줄 때, 정해진 규칙에 맞는 값을 넘겨 주어야 합니다.

2. Link URL : 보안 접속을 위해 https 만 허용합니다.

https://wininet.zioyou.com/syncClass/bbs\_write

3. 파라미터 : 아래의 인자값을 JSON 형식으로 넘겨주세요.

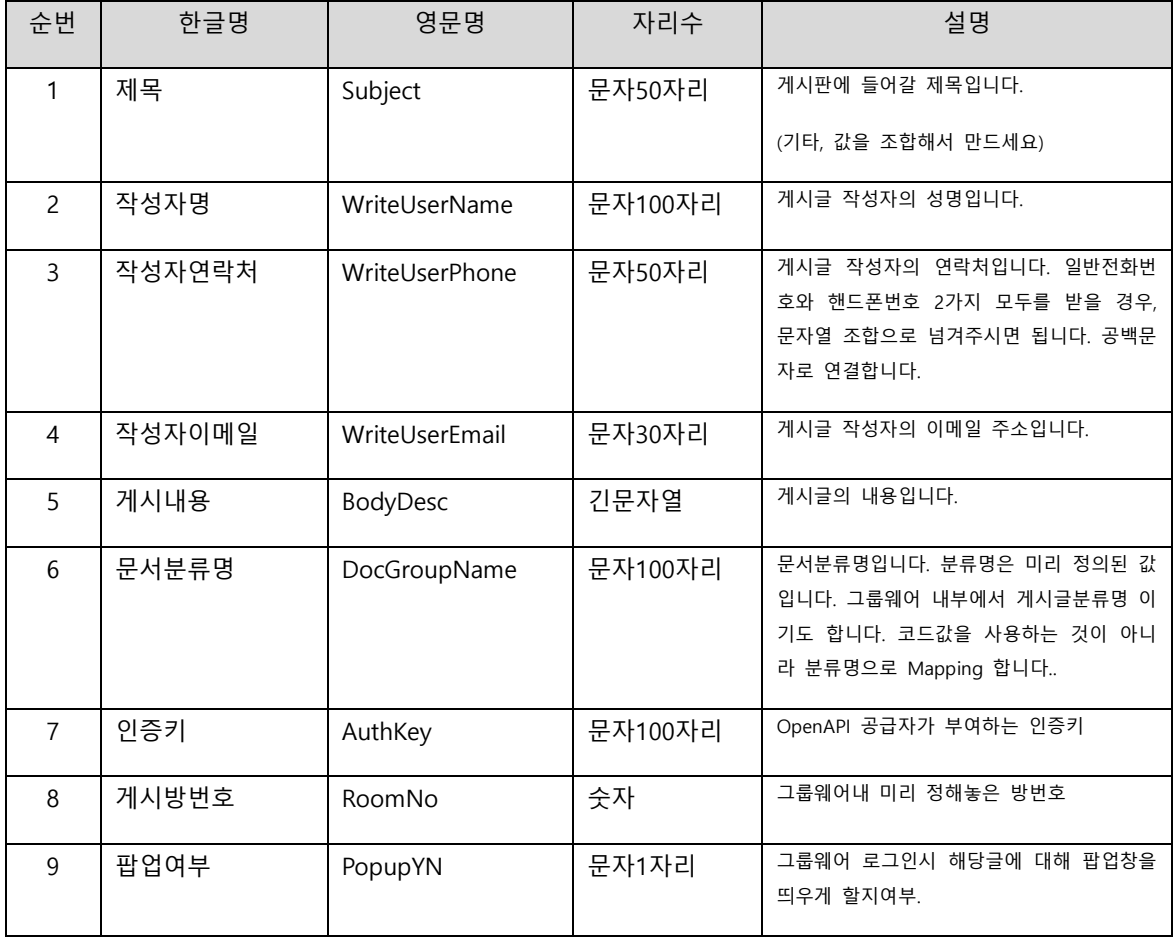

1) 만약, 위 정의된 형식외 다른 값들의 전달이 있을 경우, 예를들어, 세미나장소, 예약시간, 예약장소 등… 추가적인 필드(항목)들은, Subject(제목) 또는 DocBody(게시내용) 파라메터

페이지 5 / 9

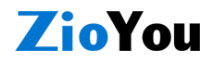

에,문자열 조합형태로 보내면 됩니다. 이런식이죠. "가든호텔 12월23일 오후2시20분 에머 랄드홀" (제목을 문자열 조합으로 만든 사례)

- 2) AuthKey(인증키)는 사전에 발급받으셔야 합니다. 운용되는 사이트 단위로 인증키가 필요 합니다. 예를들어, [www.korea.com과](http://www.korea.com/) epk.korea.com 사이트 두 군데서 운용하면 2개의 AuthKey를 발급 받아야 합니다.
- 3) PopupYN(팝업여부)는 bool 형태로 "Y" 또는 "N"으로 념겨줍니다. 그룹웨어 로그인 시, 팝 업창으로 뜨기 때문에 빠른 공유가 가능합니다. 그러나, 그룹웨어 방속성에서 "팝업사용안 함"으로 해 놓으면 이 기능은 의미 없게 됩니다..(차기 버전에서는 이 값은 무조건 Y값으 로 처리될 수 있습니다.)
- 4. Method : POST 방식 (GET방식으로는 받지 않습니다.)
- 5. 결과 반환 값 : JSON 형식으로 에러코드 및 에러내용을 반환합니다.

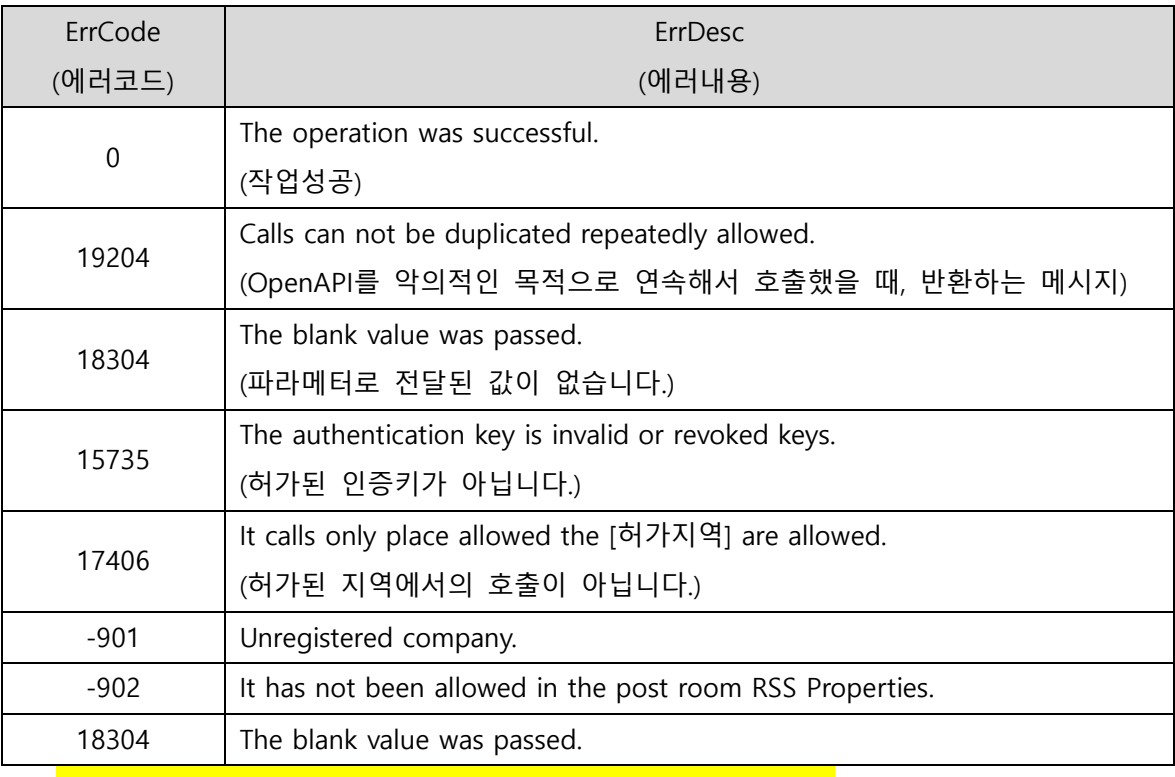

예) {"ErrCode":"18304", "ErrDesc":"The blank value was passed"}

위의 결과 반환코드 값은 추가될 수 있습니다. [http://openapi.zioyou.com](http://openapi.zioyou.com/) 참조하세요

- 6. 작업 시 유의사항
	- 가) 현재, 운용중인 사이트(에: 홈페이지 글쓰기 페이지)가 이미 https 프로토콜을 사용하는 사이트라면, 저희 OpenAPI가 반드시 https 이어야 합니다. https 사이트내에서 http url 호

페이지 6 / 9

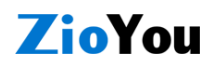

출을 기본적으로 차단합니다. (w3c 정책)

- 나) 서버Side 페이지의 연동이 아니라 클라이언트Side의 연동일 경우, 저희 OpenAPI 호출하 고 바로 submit으로 페이지가 이동된다면 OpenAPI 작업도중 취소될 수 있습니다. 이런 경우, 저희 OpenAPI의 결과절 Success 또는 Fail 이벤트에서 submit을 위치시키도록 권 장합니다. 웹의 기본 속성은, 하나의 URL 호출 도중 다른 URL로의 페이지 전환이 발생하 면 기존 URL은 작업도중 멈추게 됩니다. (w3c의 일반사항)
- 다) OpenAPI를 중복해서 연속적으로 호출 시, 공격으로 간주하여 실패오류를 반환하며 지속 될 경우 차단될 수 있습니다.
- 라) 본 OpenAPI를 사용하기 전에 운용할 사이트에 필요한 인증키(AuthKey)를 사전에 받으셔 야 합니다. (정책적으로 이렇게 운용하지만, 향후 AuthKey를 스스로 만드실 수 있도록 할 예정입니다. 하지만 현재는 이런 정책으로 운용됩니다.)

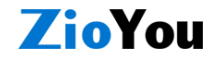

페이지 7 / 9

### Sample Source Code

게시글 Post 기능 API 샘플 소스코드입니다. 아래의 샘플코드는 클라이언트에서 호출하는 방식의 예제입니다. 개발언어는 자바스크립트(JavaScript) 입니다. Ajax 형태이며, 크로스도메인 문제로 JSONP 방식으로 통신합니다.

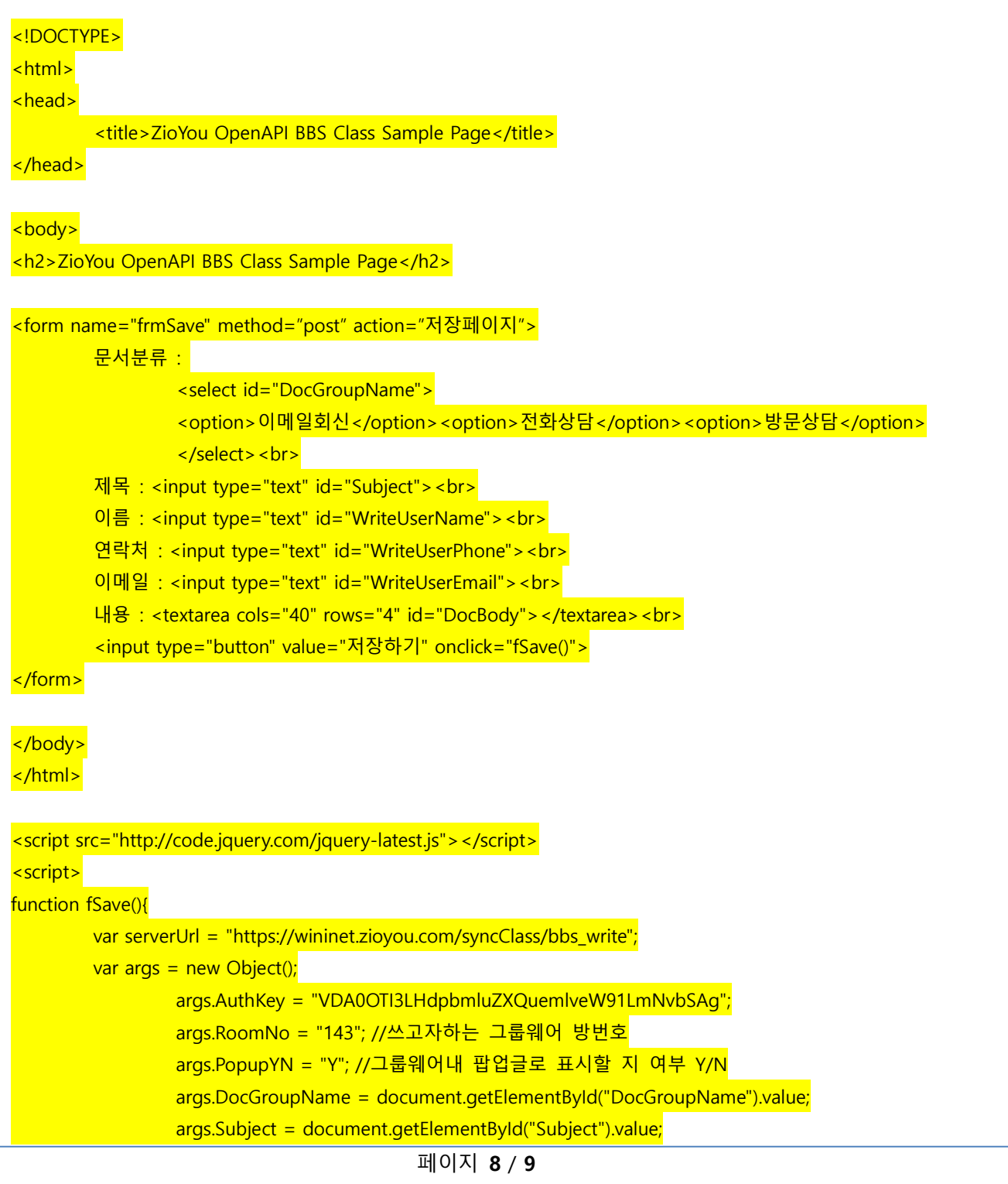

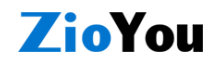

args.WriteUserName = document.getElementById("WriteUserName").value; args.WriteUserPhone = document.getElementById("WriteUserPhone").value; args.WriteUserEmail = document.getElementById("WriteUserEmail").value; args.DocBody = document.getElementById("DocBody").value;

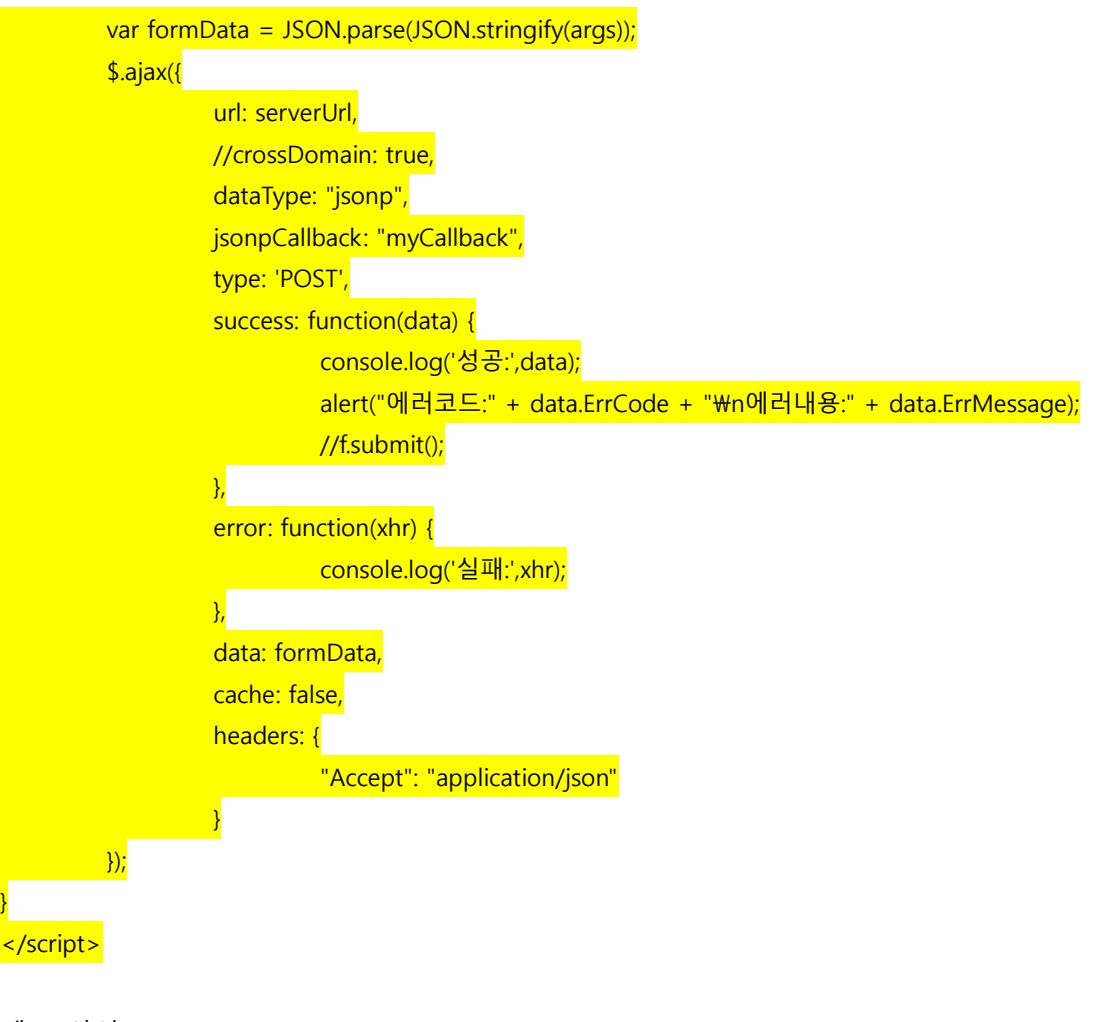

데모 사이트: **[https://wininet.zioyou.com/syncClass/bbs\\_write\\_samplepage](https://wininet.zioyou.com/syncClass/bbs_write_samplepage)**

끝.

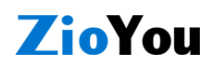

페이지 9 / 9